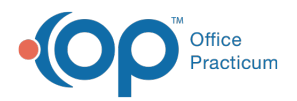

## Important Content Update Message

(official version 20.0.x) is the certified, 2015 Edition, version of the Office Practicum<br>software. This is displayed in your software (Help tab > About) and in the Help Cen We are currently updating the OP Help Center content for the release of OP 20. OP 20 software. This is displayed in your software (**Help tab > About**) and in the Help Center tab labeled Version 20.0. We appreciate your patience as we continue to update all of our content.

## Prerequisites for Setup of EOS

Last Modified on 12/23/2019 2:01 pm EST

Prerequisites for setup include:

Office Practicum must already be installed and be able to connect to the network database and run.

**Note**: When running the client install program, select the checkbox in the install program to

ו ונ designate this workstation as the emergency workstation.

This automatically sets up the op911 folder and op911 text files.

- Firebird Superserver (full installation with server tools) has been installed and Started on the workstation.
- The OPBackup Program has been installed. See theOPBackUp Program for installation instructions.
- Disk space You must have enough space on your local drive to store the back up as well as the restore files.
- The workstation must be left on at all times and system restore and hibernation should be turned off.

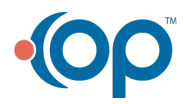